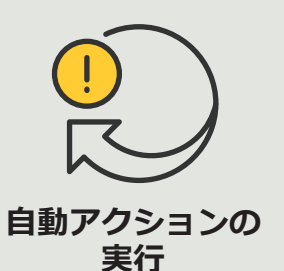

4.2 **ハウツーガイド**

# **複数のカメラを 自動的に乾燥させる**

AXIS Optimizer for Milestone XProtect<sup>®</sup>

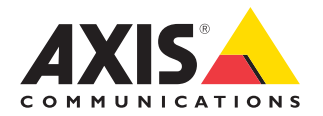

## 手順: **複数のカメラを 自動的に乾燥させる**

AXIS Optimizerでは、カスタムルールを設定して、複数 のカメラを自動的に乾燥させるなど、リアルタイムの イベントへの応答として自動アクションを作成するこ とができます。

#### **要件**

- 以下のいずれかを選択してインストール します。
	- Milestone XProtect Express+
	- Milestone XProtect Professional+
	- Milestone XProtect Expert
	- Milestone XProtect Corporate
	- Milestone XProtect Essential+
- O イベントサーバーとManagement Client に 最新バージョンのAXIS Optimizerをインス トールします。
- スピードドライ機能 (ドーム) またはワイ パー機能 (ポジショニング) をサポートす るカメラ

#### **オペレーターがSmart Clientのボタンをクリックしたときに複数のカメラを乾燥させる**

- 1. ユーザー定義のイベントを追加する :
	- a. [**Site Navigation (サイトナビゲーション )**] ➔ [**Rules and Events (ルールとイベント )**] に移動 し、 [**User-defined Event (ユーザー定義のイベント )**] を右クリックします。
	- b. [**Add User-defined Event (ユーザー定義のイベントを追加 )**] を選択し、名前を入力します。 この例では「Dry all cameras (すべてのカメラを乾燥 )」と入力します。
- 2. 新しいルールを作成する :
	- a. **[Site Navigation (サイトナビゲーション)]**  ➔ **[Rules and Event (ルールとイベント)]** に移動 し、**[Rules (ルール)]** を右クリックします。
	- b. [**Add Rule (ルールの追加 )**] を選択し、名前を入力します。この例では「**Push button to dry cameras (ボタンを押してカメラを乾燥 )**」と入力します。
	- c. [**Perform an action on <event> ((イベント) でアクションを実行する )**] を選択します。
	- d. [**Edit the rule Name and Description (ルールの「名前」と「説明」の編集 )** ] フィールドで、 [**event (イベント )**] をクリックします。
	- e. **[Events (イベント)] > [External Events (外部イベント)] > [User-defined Events (ユーザー 定義のイベント)]** に移動して [**Push button to dry cameras (ボタンを押してカメラを乾燥 )**] を選択し、 [**OK**] をクリックします。
	- f. [**Next (次へ )**] を、 [**Step 3: Actions (ステップ3: アクション )**] が表示されるまでクリックします。
	- g. アクション [**Axis: Dry <camera>** (Axis: (カメラ) を乾燥)] を選択します。
	- h. [**Edit the rule Name and Description (ルールの「名前」と「説明」の編集 )**] フィールドで、 [**Axis: Push button to dry camera (Axis: ボタンを押してカメラを乾燥 )**] をクリックします。
	- i. [**Select Triggering Devices (トリガーデバイスの選択 )**] ウィンドウで、 [**Select devices (デバ イスの選択 )**] を選択し、 [**OK**] をクリックします。
	- j. アクションをトリガーするデバイスを選択し、 [**OK**] をクリックして、 [**Finish (完了 )**] をクリッ クします。
- 3. Smart Clientで、ユーザー定義のイベント **「Dry cameras (カメラを乾燥 ) 」**をマップまたはビデ オビューのオーバーレイボタンとして追加します。
- 4. オーバーレイボタンをクリックし、ルールが想定どおりに動作することを確認します。

使用開始のサポート資料

**AXIS Optimizerハウツービデオを視聴する**

**[オンラインユーザーマニュアルを見る](https://help.axis.com/en-us/axis-optimizer-for-milestone-xprotect#dry-multiple-cameras-with-one-click)**

**その他のハウツーガイドをダウンロードする**

**AXIS Optimizer[使用開始ガイドを読む](https://www.axis.com/dam/public/a1/da/43/solution-note--axis-optimizer--getting-started-en-US-411854.pdf)**

**特定の作業に対するステップバイステップのワークフローは、変 更される場合があります。最新の説明については、オンラインユー ザーマニュアルを参照してください。**

## **自動アクションによる応答 時間と精度設定の向上**

リアルタイムイベントの管理には手動操作が伴うため、ミスや遅 延が発生するリスクが高まります。ワイパーをオンにするなどの アクションの実行は面倒に感じる場合があります。なぜなら、この 種のアクションは一度に1台のカメラに対して手動で行わなけれ ばならず、時間がかかり単調な作業であるためです。また、システ ムの規模が大きくなるほど接続されるデバイスの数が増え、より 多くの時間と労力が必要になります。このようなリアルタイムのイ ベントにタイムリーかつ適切に対応できなければ、マイナスの影 響が生じる可能性が高くなります。例えば、カメラのレンズに雨が かかると、ビデオの画質が低下する可能性があります。

#### AXIS Optimizer**がこの問題をどう解決す るか**

イベントサーバープラグインは、AXIS Optimizerインストーラー に含まれるオプションのコンポーネントで、Milestone XProtectイ ベントサーバーにインストールされます。このイベントサーバー プラグインを使用すると、特定のルールアクションを作成し、1 台以上のAxisデバイスに実装することができます。システム管理 者は、Axisデバイスで自動アクションを実行するためのカスタム ルールを素早く設定し、オペレーターの作業を簡素化することが できます。タスクに応じて、オペレーターの操作なしで、またはオ ペレーターがSmart Clientのボタンをクリックしたときに、自動アク ションを実行するように設定できます。

**AXIS Optimizer for Milestone XProtectについて**

**AXIS Optimizerは、Milestone XProtectにおけるAxisデバイス のパフォーマンスを最適化する統合のスイートです。すべ てのユーザーがAxisとMilestoneのシステムを最大限に活 用しながら、時間と労力を大幅に削減することができます。 新しいAxis製品に対応できるよう継続的に更新されます。 更新版は、axis.comからワンタイムインストーラーとして無 料でご利用いただけます。**

### Axis Communications**について**

Axisは、セキュリティとビジネスパフォーマンスを向上させるソリュー ションを生み出すことで、よりスマートでより安全な世界の実現を目指 しています。ネットワークテクノロジー企業として、また業界をけん引 するリーダーとして、Axisは映像監視、アクセスコントロール、インター コム、音声システムなどに関連するソリューションを提供しています。 これらのソリューションは、インテリジェントアプリケーションによって 強化され、質の高いトレーニングによってサポートされています。

Axisは50ヶ国以上に4,000人を超える熱意にあふれた従業員を擁し、 世界中のテクノロジーパートナーやシステムインテグレーションパー トナーと連携することで、カスタマーソリューションをお届けしていま す。Axisは1984年に創業し、本社はスウェーデン・ルンドにあります。

COMMUNICATIONS

©2024 Axis Communications AB. AXIS COMMUNICATIONS、AXIS、ARTPEC、VAPIXは、スウェーデンおよびその他の国 - Let this communications her has communicated in successive conductions and the communications of the conduction of the conduction of the conduction of the conduction of the conduction of the conduction of the conductio